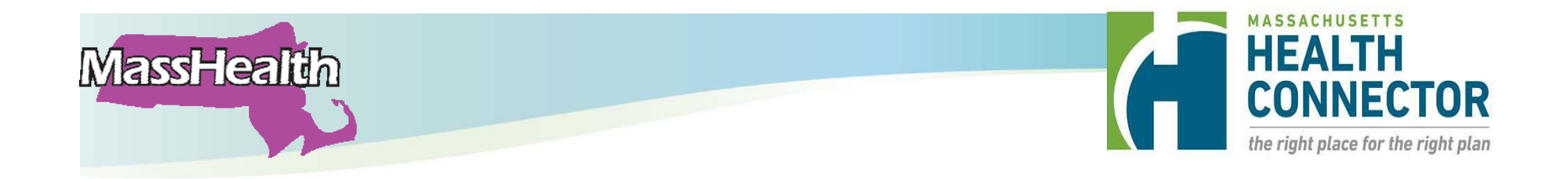

# **Assister Updates MTF – April 2015**

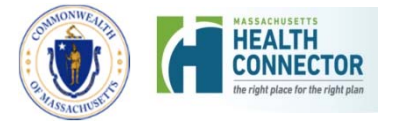

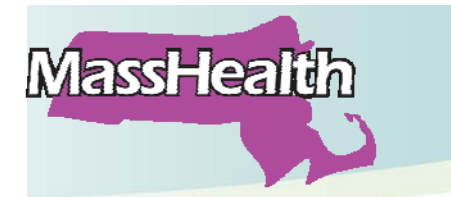

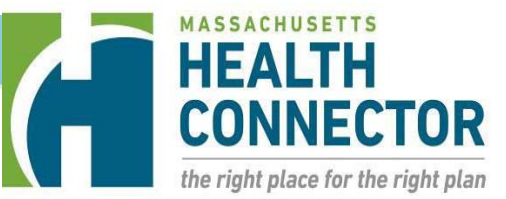

### **Agenda**

- $\bullet$ Recent Updates/Changes
- Assister Best Practices
- CAC Updates and Reminders
- •**Questions**

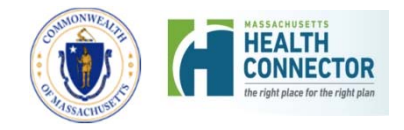

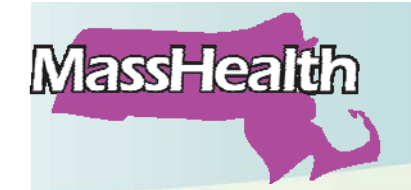

#### **Recent Updates/Changes**

**Recent updates have been included in Assister mailings and MA Health Care Training Forum Updates including:**

- New Fax coversheet
- Change in MassHealth Application and Verification Fax Number
- System Update to Optum ID

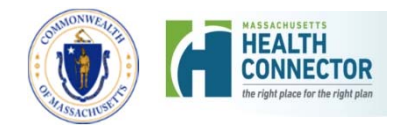

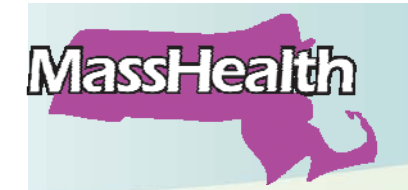

#### **Recent Updates/Changes: New Fax Number**

#### **Reminder: Use the new fax number for faxing applications, documentation, and verifications**

#### **New Fax Number: 857-323-8300**

- • Use it to fax:
	- o New paper applications (Massachusetts Application for Health and Dental Coverage and Help Paying Costs paper applications (ACA-3)) for subsidized health coverage
	- o Forms: CDF, NDF, PSI, ARD
	- o Eligibility Verification documents—*except* those related to Identity Proofing

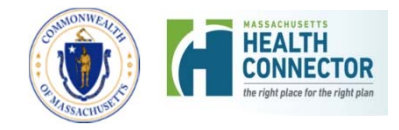

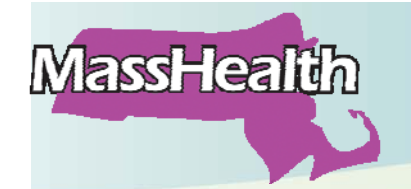

**Recent Updates/Changes: New Fax Coversheet**

#### **Reminder: Use the updated MassHealth Health Coverage Mail/Fax Coversheet (HC-CS (02/15))**

- • The updated MassHealth Health Coverage Mail/Fax Coversheet is posted to the MassHealth Website and the LMS. Be sure you are using the updated, twopage coversheet to submit applications or documentation.
- Kindly do not use photocopied cover sheets: Bar code will not work as well. Print out a batch instead.
- Always mail or fax verifications to the address or fax on the letter requesting the verifications. Continued…

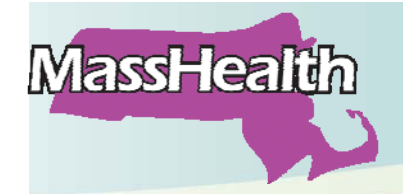

#### **Recent Updates/Changes: New Fax Coversheet**

 $\bullet$  New coversheet contains useful reference tool in determining where to send which types of documents

**Fax or Mail** Information for Health Connector or MassHealth

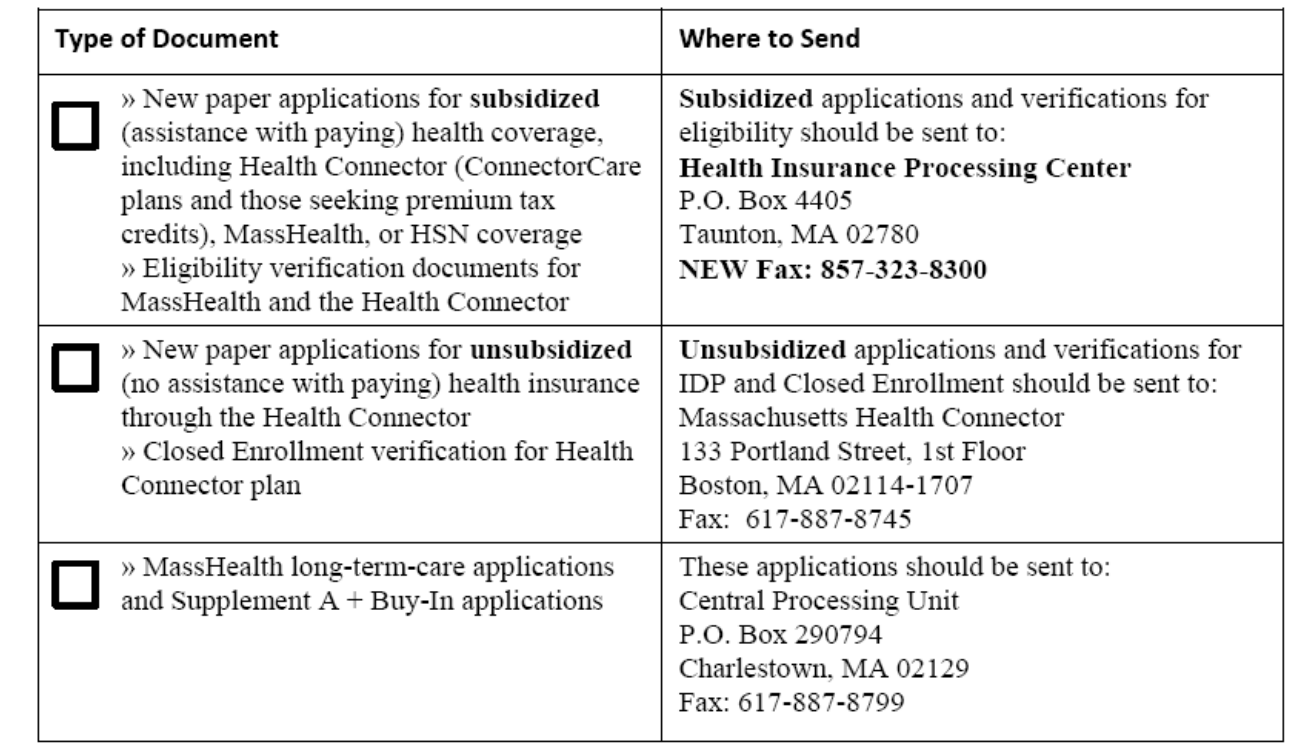

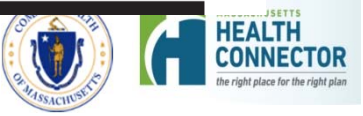

# **MassHealth**

**Recent Updates/Changes: System Update to Optum ID**

#### **Recent security updates were made to the Optum ID process within the online application.**

- Consumers who are new to the online system will see additional requirements when they create their system user name, password, and security questions
- Changes have no impact on existing users unless they want to reset an existing password

#### **The changes include:**

- Updates to Privacy Policy
- Continued…• A simplified confirmation code screen and confirmation email process 7

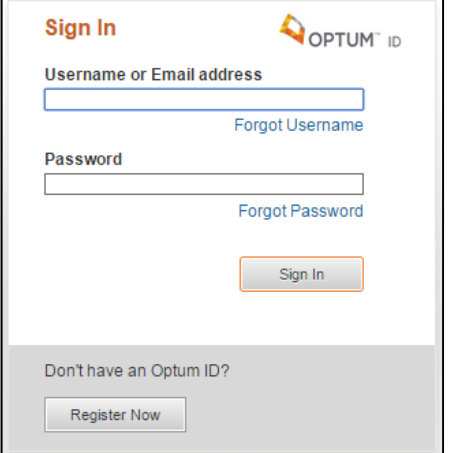

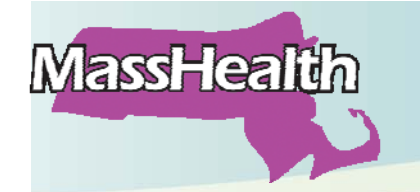

#### **Recent Updates/Changes: System Update to Optum ID**

- The messaging is more user friendly and the user now receives a confirmation screen that an email has been sent to them
- Once the email is confirmed, the user is asked to click a "Continue" button rather than automatically redirected to the website

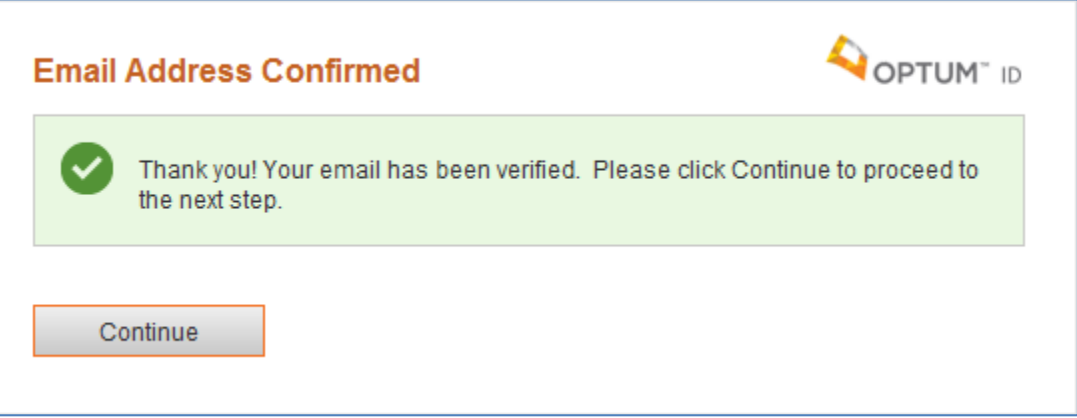

Continued …

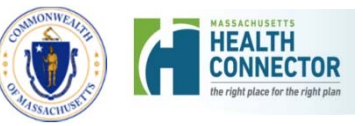

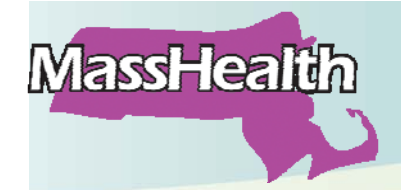

#### **Recent Updates/Changes: System Update to Optum ID**

 $\bullet$  Improved password reset functionality includes a password recovery link taking the user directly to the password reset screen

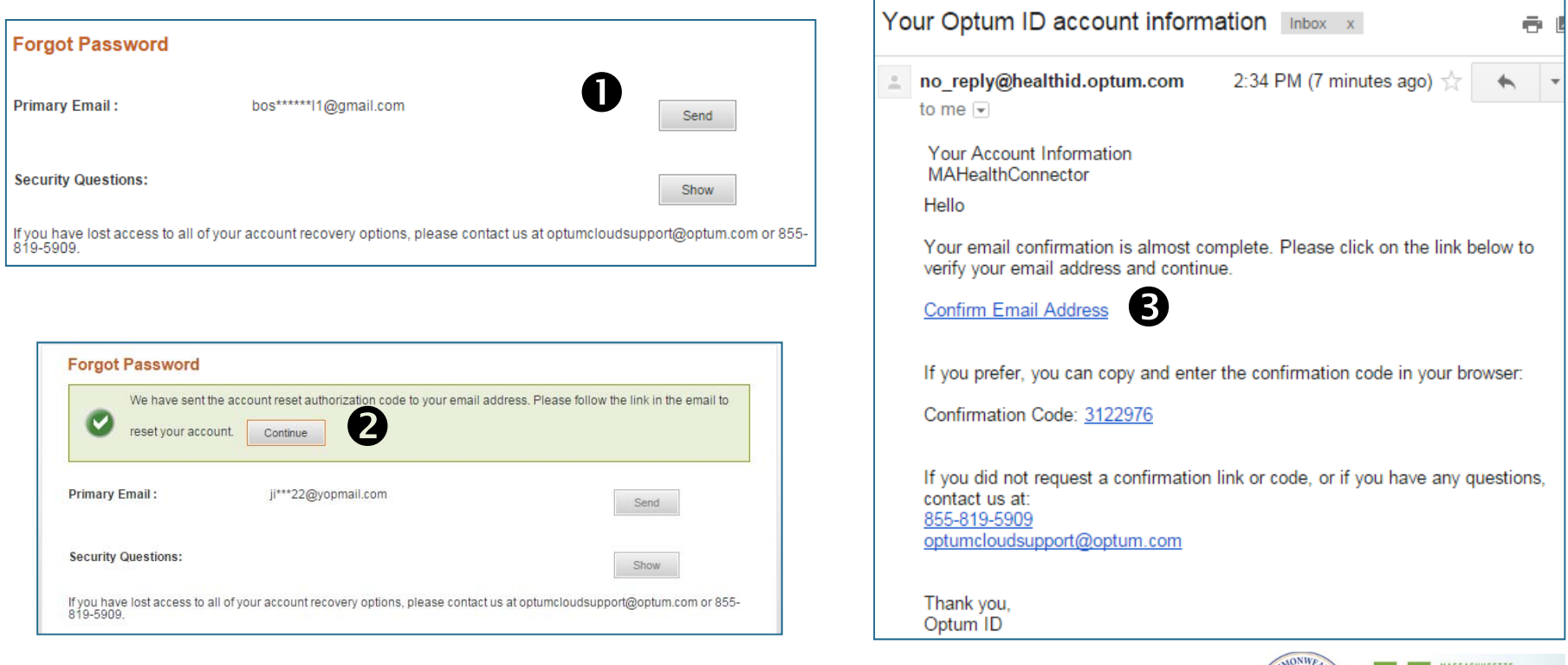

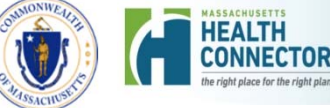

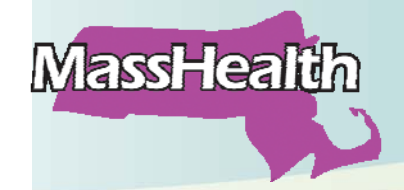

#### **Recent Updates/Changes: System Update to Optum ID**

 $\bullet$  Improved password reset functionality that includes a password recovery link taking the user directly to the password reset screen.

In the email sent, instead of a plain text temporary password being sent, a password recovery link will be included in the email.

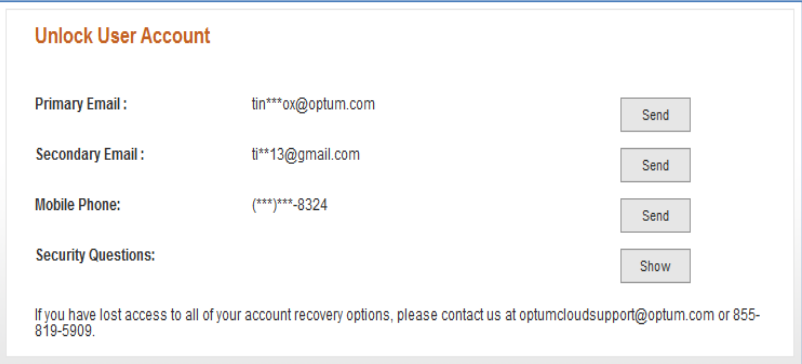

•Enhanced password security requirements.

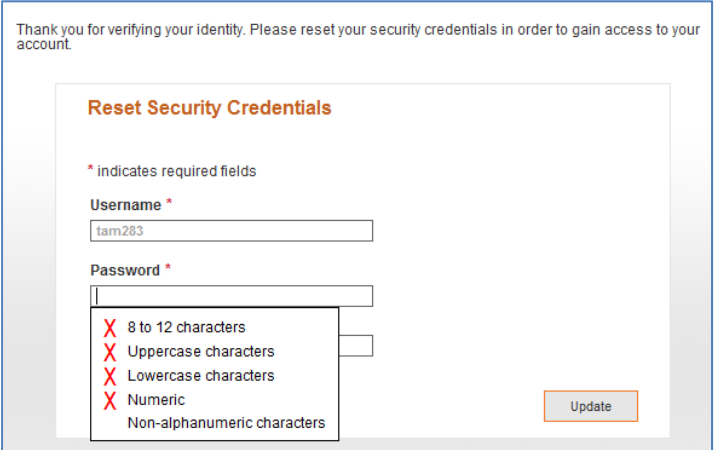

#### **Requirements:**

- •8‐12 Characters
- •• Both Upper and Lower Case Characters
- •Numeric
- •Non‐alphanumeric character (e.g., ! \$ &)

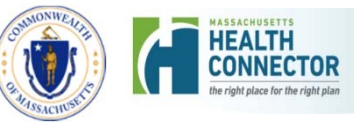

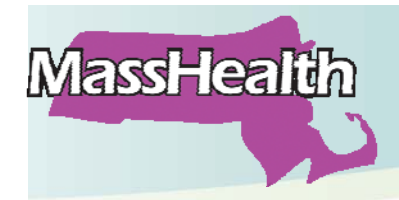

#### **Assister Best Practices**

#### **Assister Best Practices**

- $\bullet$ HIPAA / PHI Reminders
- $\bullet$ Application Tips/Best Practices

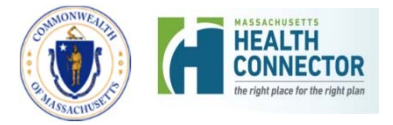

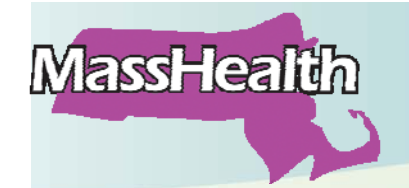

**Assister Best Practices:HIPAA / PHI Reminders**

**Always protect consumer/patient information, especially when working to resolve consumer issues with MassHealth or the Health Connector.**

- $\bullet$  Learn and follow Federal, State, and your organization's security and privacy guidelines for handling Protected Health Information (PHI) or personally identifiable information, including guidelines outlined in Assister agreements and Assister training.
- $\bullet$  Never leave PHI in a voice mail message (leave your contact information so someone can call you back)

Continued…

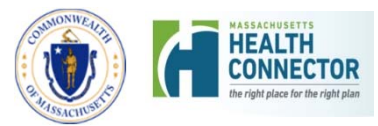

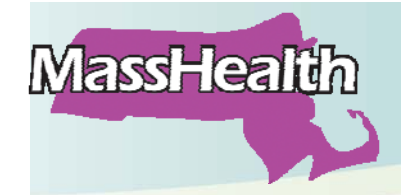

#### **Assister Best Practices:HIPAA / PHI Reminders**

- • Never include PHI in an email unless:
	- o You are requested to do so *and*
	- o You use **secure** email that encrypts the information (check with your organization's IT department to learn how to send secure email messages using your email system)
- • Sharing information inappropriately is a violation of HIPAA laws

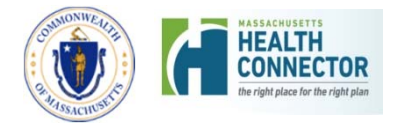

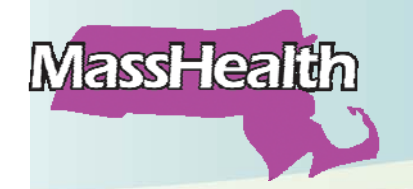

**CAC Updates and Reminders Becoming a CAC/CAC Org**

**Reminder: To assist consumers as a Certified Application Counselor:**

 **Your organization must be a CAC Designated organization**

- o If your organization wishes to become a CAC Designated organization, email us at: **CACImplementation@state.ma.us**
- **You must complete the CAC training in the Learning Management System (LMS) and print your CAC certificate**
	- o If you don't have access to the LMS and wish to become a CAC, contact the Lead CAC trainer for your organization or email the training team at:

MAhealthconnectorTraining@state.ma.us 14

Continued…

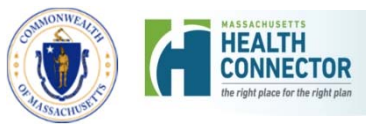

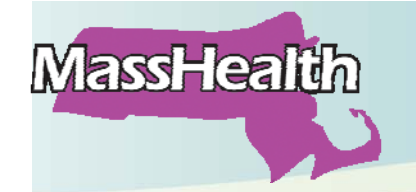

#### **CAC Updates and Reminders Becoming a CAC/CAC Org**

- CAC Training is continuous. In addition to the certification training in the LMS, it includes email updates, conference calls, webinars, and in-person trainings such as the MTFs
- CACs must be recertified annually. Be sure to watch for information about recertification coming out later this summer

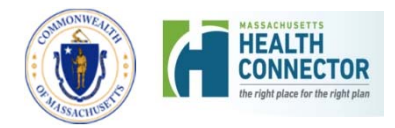

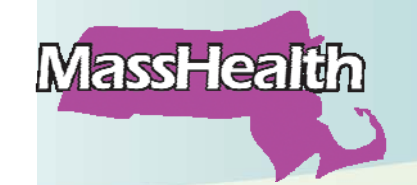

#### **CAC Updates and Reminders Updates for Lead CAC Trainers**

- • Report changes in staffing immediately
	- o Be sure to let us know as soon as someone leaves or changes jobs in your organization and is no longer acting as a CAC for your organization. Otherwise they remain on our 'active' list and we continue to share Assister-specific information with them
- • Include language and direct phone number for CAC
	- o The latest CAC Training Request form, available in the LMS, includes space to note CAC languages (spoken or written) as well as for direct phone number/extension
- • Designate a Back up Lead CAC trainer if you don't have one
	- o Send CAC Training Request form to CAC training team

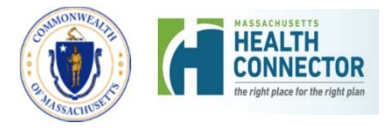

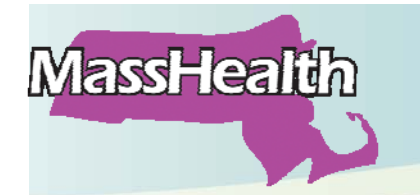

**CAC Updates and Reminders CACs - Accessing the LMS**

**HEALTH<br>CONNECTOR** 

#### **Accessing the Learning Management System**

- • **LMS website:**  http://mahealthconnector.absorbtraining.com/#/login
- $\bullet$ **Username:** Typically Firstname**.**Lastname
- •**Password: Use the Forgot** Password link to reset your password if you forget it
- **Questions**: Email the CAC training team:

MAhealthconnectorTraining@state.ma.us

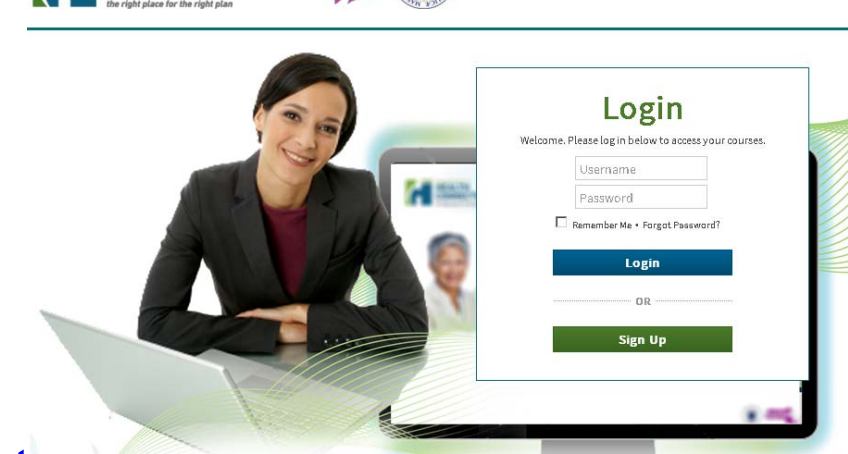

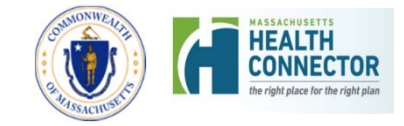

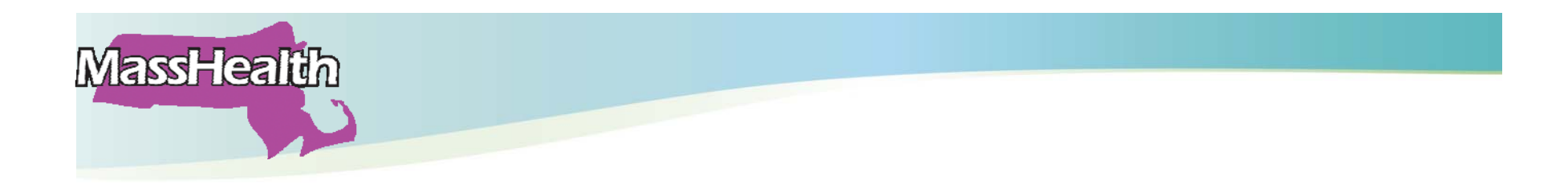

## **Questions?**

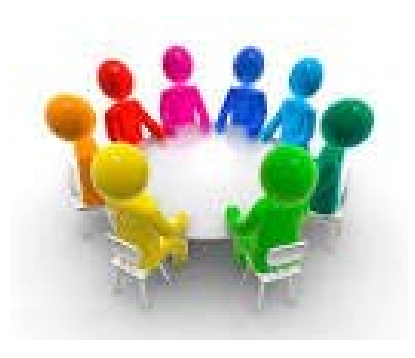

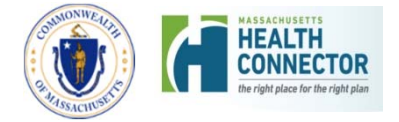